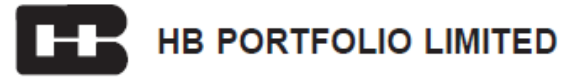

## **Instructions and other information relating to Remote e-voting are as under:**

- **1. A. In case a Member receives notice through e-maiI from Karvy [for Members whose email IDs are registered with the Company / Depository Participants]:** 
	- (i) Launch internet browser by typing the URL: https://evoting.karvy.com
	- (ii) Enter the login credentials (i.e. User ID and Initial Password provided by Karvy in e-mail). Your Folio No. / DP ID-Client ID will be your User ID. However, if you are already registered with Karvy for e-voting, you can use your existing User ID and password for casting your vote.
	- (iii) After entering these details appropriately, click on "LOGIN".
	- (iv) You will now reach password change Menu wherein you are required to mandatorily change your password. The new password shall comprise minimum 8 characters with at least one upper case (A-Z), one lower case (a-z), one numeric  $(0-9)$  and a special character ( $(⑦. #$ ,\$,etc.). The system will prompt you to change your password and update your contact details like mobile number, email ID, etc. on first login. You may also enter a secret question and answer of your choice to retrieve your password in case you forget it. It is strongly recommended that you do not share your password with any other person and that you take utmost care to keep your password confidential.
	- (v) You need to login again with the new credentials.
	- (vi) On successful login, the system will prompt you to select the E-Voting Event Number for HB Portfolio Limited.
	- (vii) On the voting page enter the number of shares (which represents the number of votes) as on the cut-off date under "FOR / AGAINST" or alternatively, you may partially enter any number in "FOR" and partially in "AGAINST" but the total number in "FOR / AGAINST" taken together should not exceed your total shareholding. You may also choose the option "ABSTAIN" and the shares held will not be counted under either head.
	- (viii) Members holding multiple folios / demat accounts shall choose the voting process separately for each of the folios *I*  demat accounts.
	- (ix) Voting has to be done for each item of the Notice separately. In case you do not desire to cast your vote on any specific item it will be treated as abstained.
	- (x) You may then cast your vote by selecting an appropriate option and click on "Submit".
	- (xi) A confirmation box will be displayed. Click "OK" to confirm else "CANCEL" to modify. Once you confirm, you will not be allowed to modify your vote. During the voting period, Members can login any number of times till they have voted on the Resolution(s).
	- (xii) Corporate *I* Institutional Members (i.e. other than Individuals, HUF, NRI. etc.) are also required to send scanned certified true copy (PDF Format) of the Board Resolution *I* Authority Letter etc., together with attested specimen signature(s) of the duly authorized representative(s), to the **Scrutinizer at e-mail ID: aruncs.gupta@gmail.com** with a copy to **Karvy at e-mail ID: evoting@karvy.com**. They may also upload the same in the e-voting module in their login. The scanned image of the above mentioned documents should be in the naming format "Corporate Name\_EVENT NO."
	- **B. In case a Member receives Notice in physical form [for Members whose email lDs are not registered with the Company / Depository Participants]:** 
		- (i) User ID and Initial Password as provided overleaf.
		- (ii) Please follow all steps from Sr. No. (i) to (xii) as mentioned in (A) above, to cast your vote.
- **2.** Once the vote on a resolution is cast by a Member, the Member shall not be allowed to change it subsequently. The Members who have cast their vote by Remote e-voting prior to the meeting may also attend the meeting but shall not be entitled to cast their vote again.
- **3.** The e-voting rights of the Members shall be in proportion to the paid-up value of their Shares in the Equity Share Capital of the Company. Members of the Company holding Shares either in physical form or in dematerialized form, as on the **cut-off date i.e. 19th September, 2017**, may cast their vote by remote e-voting / at the meeting.
- **4.** Any person who acquires Shares of the Company and becomes member of the Company after dispatch of the Notice and holding shares as on the cut-off date i.e. 19th September, 2017 may obtain the login Id and password by sending a request at **evoting@karvy.com**. However, if you are already registered with Karvy for remote e-voting then you can use your exiting user ID and password for casting your vote.
- **5.** Mr. Arun Kumar Gupta, Company Secretary in Whole-time Practice (Membership No.: 21227, C.P. No.: 8003) failing him Mr. Kapoor Chand Garg, Company Secretary in Whole-time Practice (Membership No.: 7145, C.P. No.: 7829) have been appointed as the Scrutinizer for conducting the remote e-voting & polling process in a fair and transparent manner.
- **6.** The Scrutinizer shall, immediately after the conclusion of voting at the AGM, first count the votes cast at the meeting, thereafter unblock the votes cast through Remote e-voting in the presence of at least two witnesses not in the employment of the Company, and make, not later than three days of conclusion of the meeting, a Consolidated Scrutinizer's Report of the total votes cast in favour or against, if any, to the Chairman or a person authorized by him in writing who shall countersign the same. The Chairman or a person authorized by him in writing shall declare the result of the voting forthwith upon submission of the Scrutinizer's Report.
- **7.** The Company shall submit to the Bombay Stock Exchange Limited (BSE Limited), within forty eight hours of the conclusion of the meeting, details regarding the voting results in the prescribed format. The results declared along with the Scrutinizer's Report(s) shall also be placed on the website of the Company, http://www.hbportfolio.com and on Karvy's website, https://evoting.karvy.com immediately after the declaration of results.
- **8.** I**n case of any queries pertaining to e-voting, please visit Help & FAQ's section available at Karvy's website, https://evoting.karvy.com or call their Toll Free No. 1800-345-4001 for any further clarification.**